### 2. Συνδέσεις

# 3. Παρουσίαση εικόνας στην οθόνη

## 1. Τοποθέτηση της βάσης

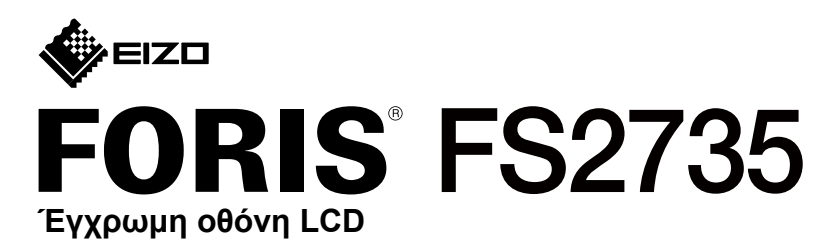

#### **Οδηγός εγκατάστασης**

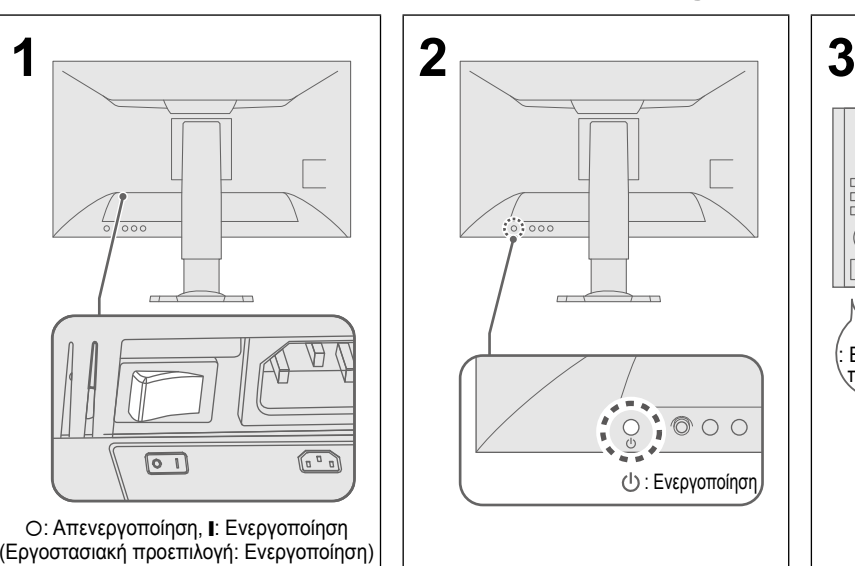

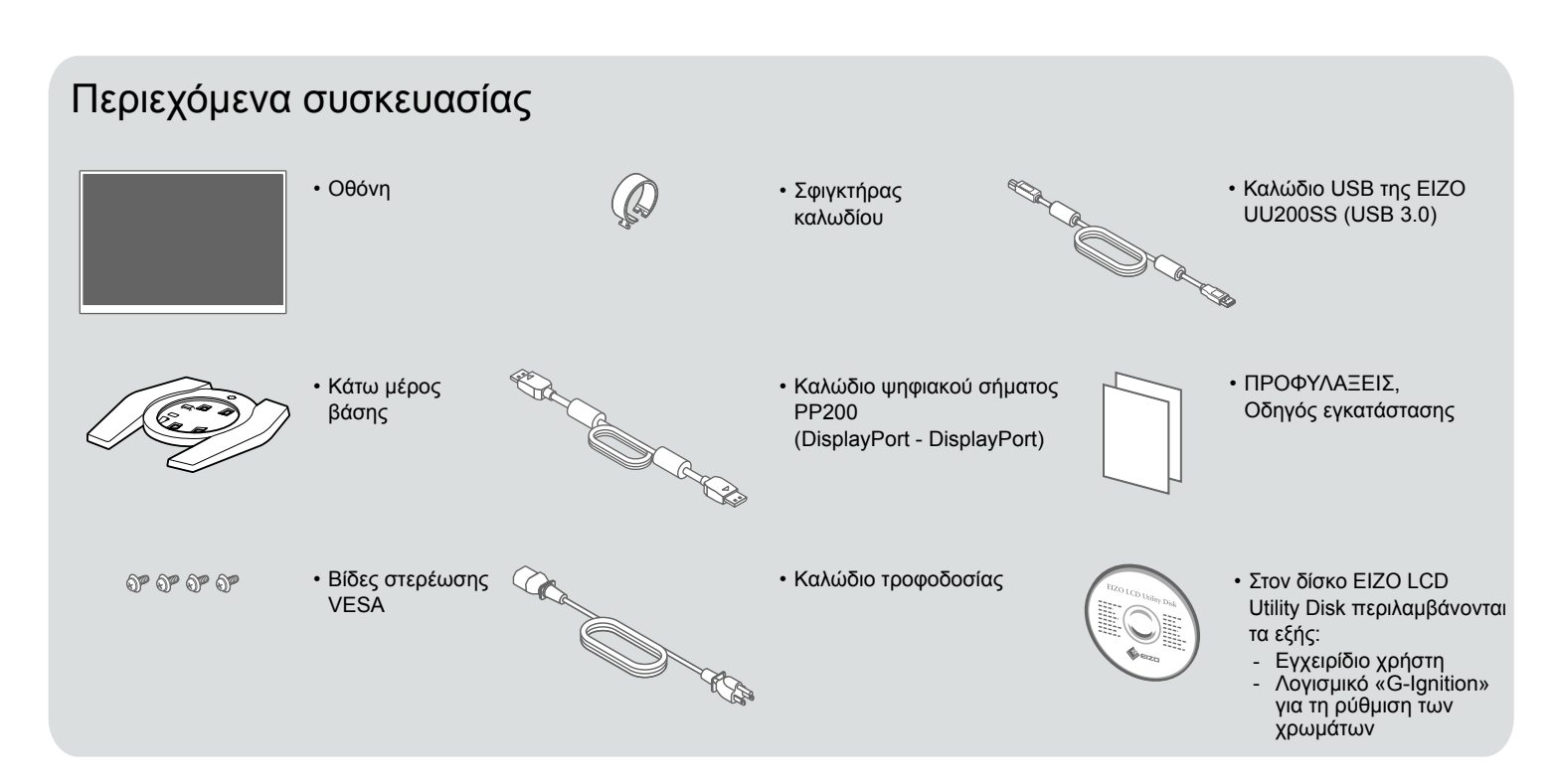

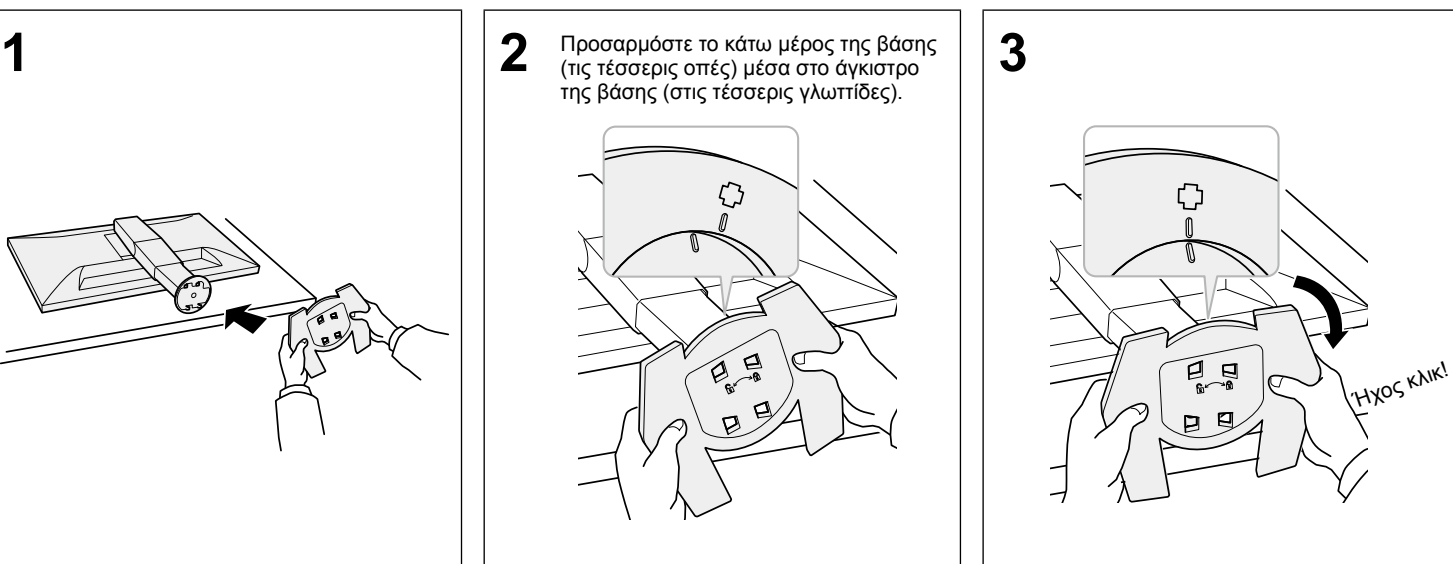

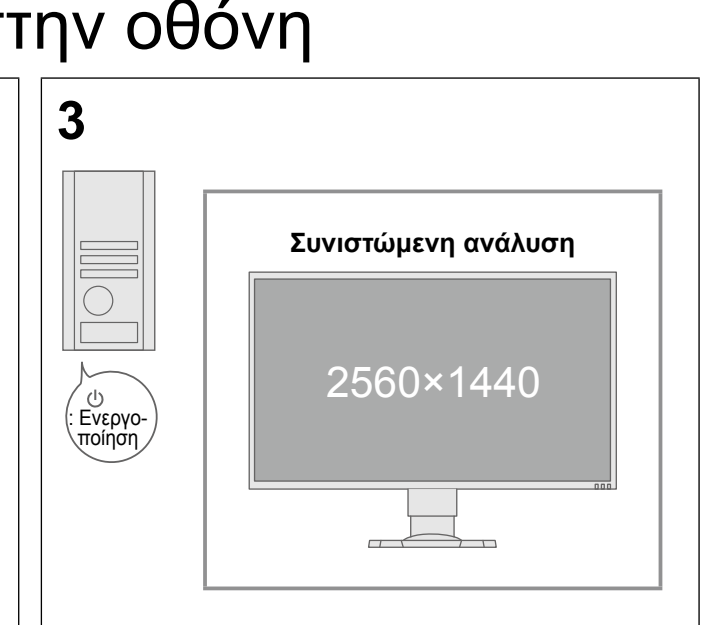

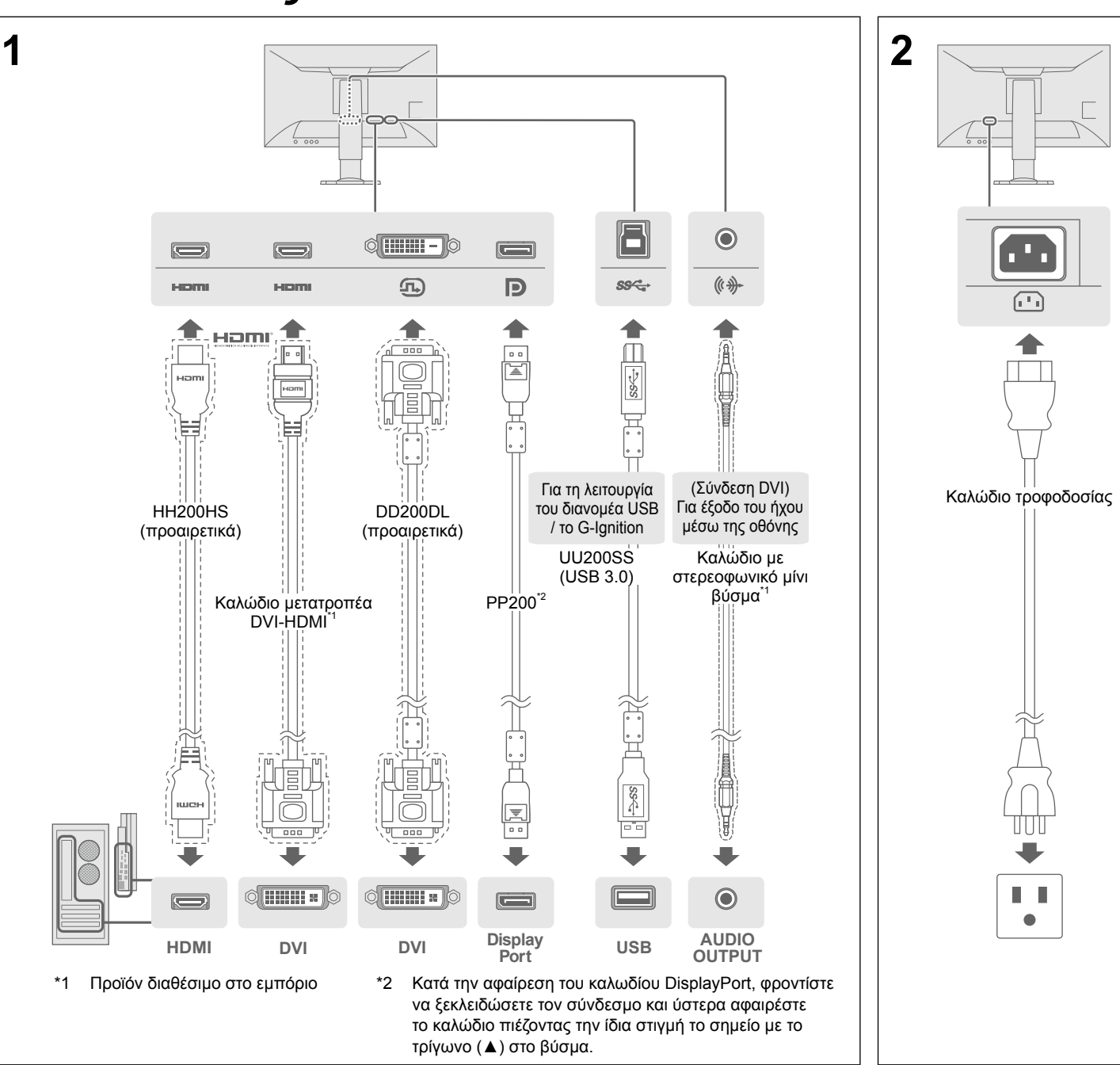

**Σημαντικό** Διαβάστε προσεκτικά τις ΠΡΟΦΥΛΑΞΕΙΣ, τον παρόντα Οδηγό εγκατάστασης και το Εγχειρίδιο χρήστη που θα βρείτε αποθηκευμένα στο CD-ROM για να εξοικειωθείτε με την ασφαλή και αποτελεσματική χρήση του προϊόντος.

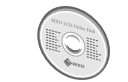

• Για λεπτομέρειες σχετικά με τις προσαρμογές ή τις ρυθμίσεις της οθόνης, ανατρέξτε στο Εγχειρίδιο χρήστη του EIZO LCD Utility Disk (CD-ROM).

#### 4. Ρύθμιση γωνίας και ύψους

#### 5. Στερέωση σφιγκτήρα καλωδίου

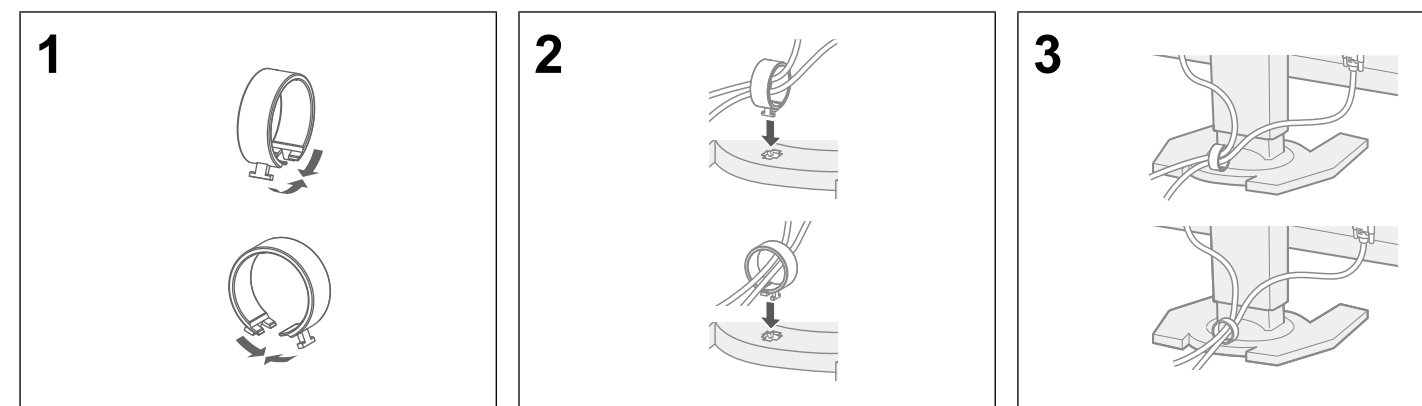

#### 6. Γλώσσα

## 7. Σύνδεση της οθόνης με το G-Ignition Mobile

Το «G-Ignition Mobile» σας επιτρέπει να χρησιμοποιήσετε το smartphone σας στη θέση τηλεχειριστηρίου για τη λειτουργία της οθόνης. Για αναλυτικές πληροφορίες όσον αφορά το G-Ignition Mobile, π.χ. για τις συνθήκες λειτουργίας του, ανατρέξτε στο Εγχειρίδιο χρήστη που θα βρείτε στον δίσκο EIZO LCD Utility disk (CD-ROM). Για να χρησιμοποιήσετε το G-Ignition Mobile, συνδέστε την οθόνη με το smartphone σας (Android ή iOS) μέσω Bluetooth.

> • Στο μενού Settings (Ρυθμίσεις) αυξήστε τις τιμές για τις επιλογές «Brightness» ), «Contrast» (Αντίθεση) ή «Gain» (Απολαβή).

#### Αν δεν παρουσιάζονται εικόνες

• Ελέγξτε αν το καλώδιο σήματος είναι σωστά συνδεδεμένο στον υπολογιστή. ναι ενεργοποιημένη η εξωτερική συσκευή<mark>.</mark> το ποντίκι ή πιέστε κάποιο πλήκτρο στο πληκτρολόγιο. στην εναλλαγή των σημάτων εισόδου πιέζοντας τον επιλογέα σήματος

Αν δεν λυθεί το πρόβλημα ακόμη και μετά την εφαρμογή των προτεινόμενων τρόπων επίλυσης, αποταθείτε στον αντιπρόσωπο της EIZO στην περιοχή σας.

#### **Πρόβλημα Πιθανή αιτία και τρόποι επίλυσης**

ότι το καλώδιο τροφοδοσίας είναι συνδεδεμένο σωστά. τε τον κεντρικό διακόπτη τροφοδοσίας. ήστε την τροφοδοσία από το δίκτυο για λίνα λεπτά και ύστερα τε την ξανά.

Παράδειγμα: • Το μήνυμα αυτό εμφανίζεται όποτε δεν εισέρχεται σωστά το σήμα ακόμη και όταν ιστά η οθόνη

• Ελέγξτε αν ο υπολογιστής έχει ρυθμιστεί έτσι ώστε να ικανοποιεί τις απαιτήσεις για και για τη συχνότητα κατακόρυφης σάρωσης της οθόνης (ανατρέξτε στην Compatible Resolutions/Formats» (3-1 Συμβατές αναλύσεις/Συμβατά

στην επανεκκίνηση του υπολογιστή. οια ενδεδειγμένη ρύθμιση χρησιμοποιώντας το βοηθητικό πρόγραμμα της κάρτας γραφικών ή άλλες λειτουργίες. πληροφορίες ανατρέξτε στο εγχειρίδιο της κάρτας γραφικών.

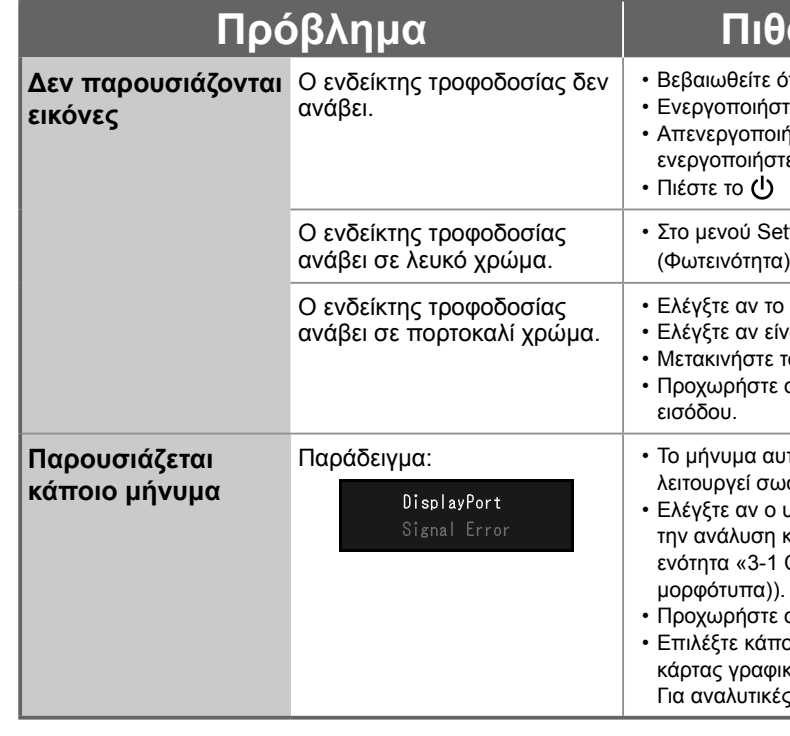

Copyright© 2015 EIZO Corporation All rights reserved.

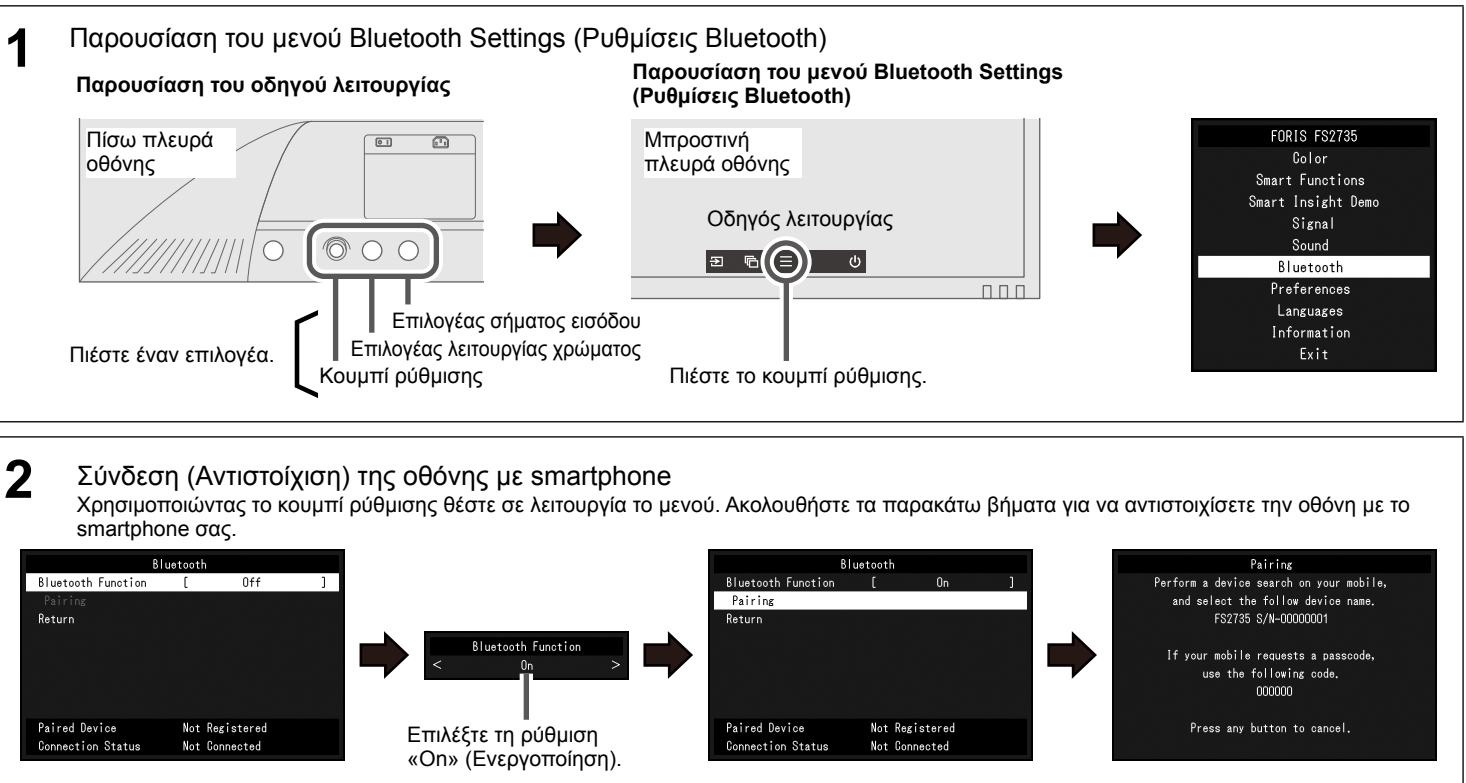

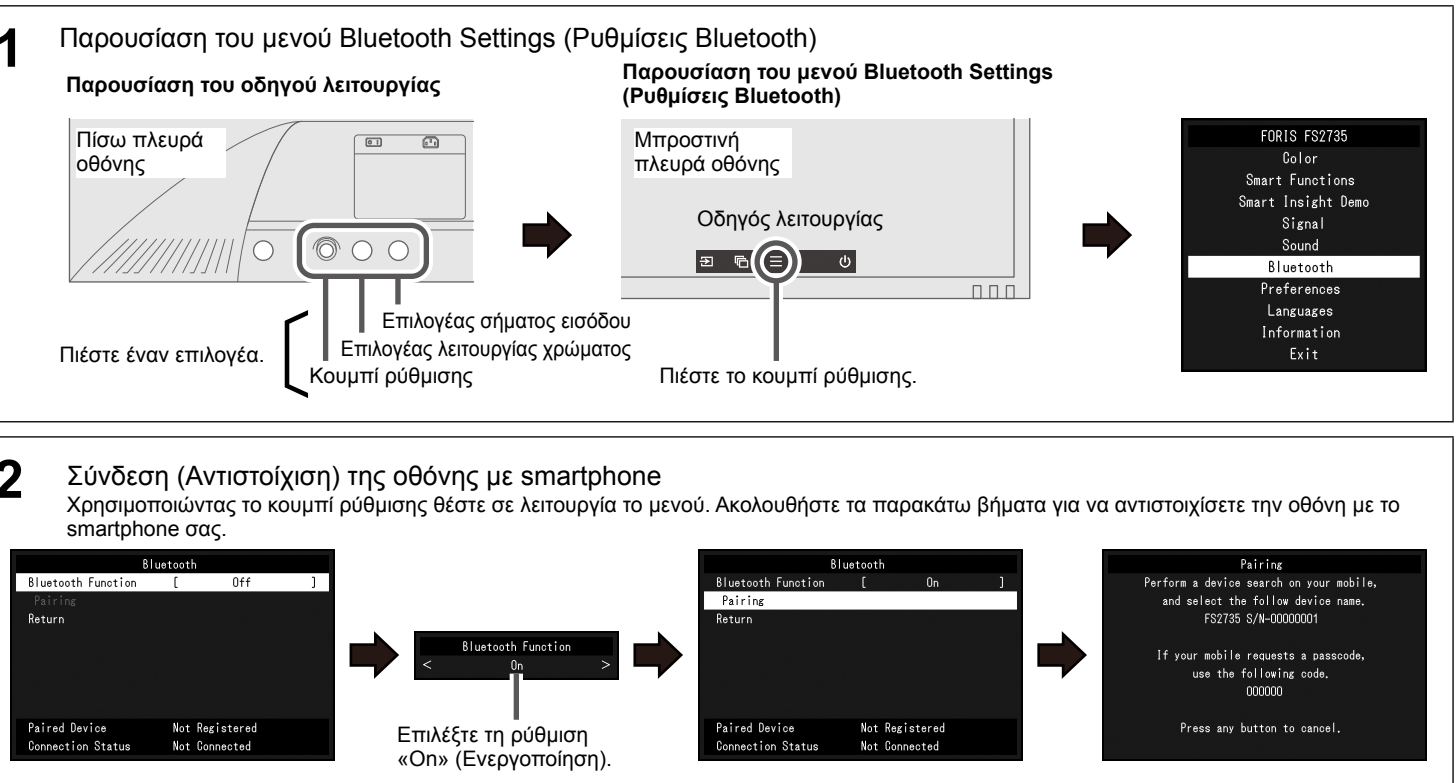

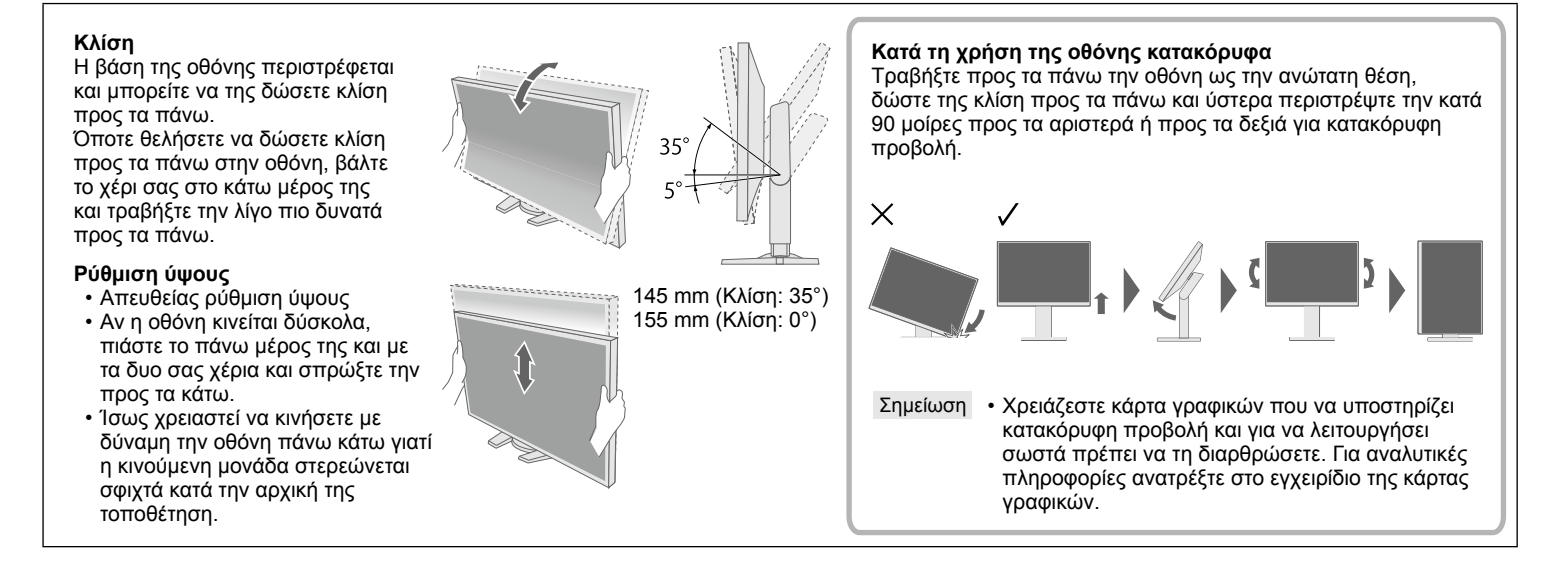

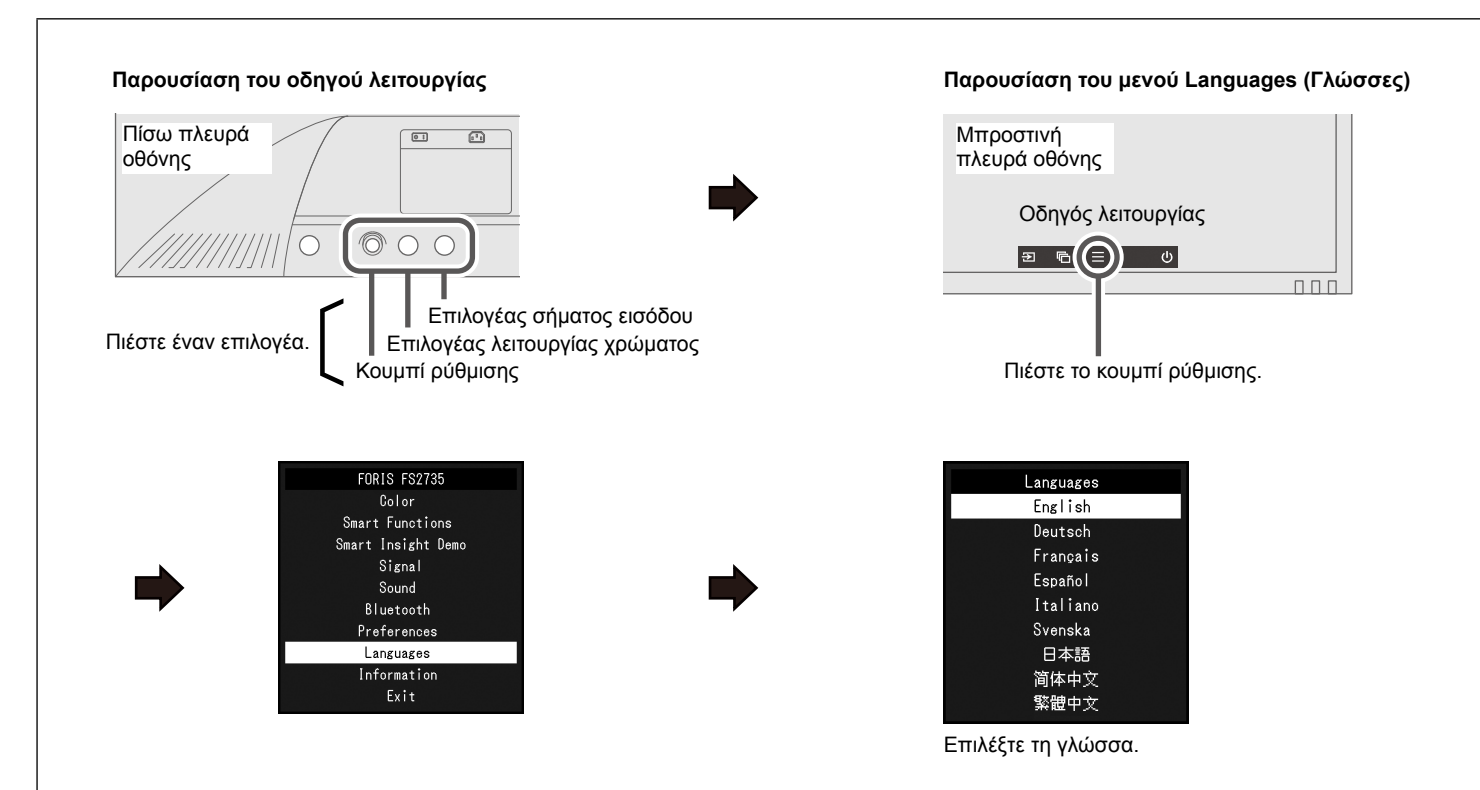